# Multiple Events with Teams

From Scorer 11 the user is able to run multiple events using one computer and electronic scoring.

The process must be followed and the following limitations/cautions are IMPORTANT. So please read carefully.

- 1. There will be multiple sections, and each section MUST have a different "Letter" Use a letter relating to the event (e.g. J for Junior and I for intermediate) OR colour the numbers and table covers to have R for red and G for Green sections. Use the same section each round – not required but will save confusion.
- 2. All sections for sessions to be run concurrently (each round) MUST be set up and added to the database BEFORE starting the remote server.
- 3. The "Start Remote Server" button should only be pressed once, and it does not matter which of the events it is started from providing that the round is contained in the current rounds to play.
- 4. If a round is entered incorrectly (e.g. wrong starting board), then that section may be deleted and re-added correctly, but this should be done BEFORE the server is started.
- 5. Try to run rounds with the same number of boards in each event. It is important that the start time for the rounds is the same because you don't want to be stopping the server to add another section whilst one section is playing.
- 6. ALWAYS have a NEW common database file for each round DO NOT RE-USE OLD FILES

## **The Process**

When Multiple events are being played as TEAMS then it is easy to set up the events

Set up the two events in the calendar – they should be Swiss OR Round Robin and preferably playing the same number of boards per round, but that is not essential so long as the start time for the rounds is the same.

The Example below uses a Swiss Teams with 18 teams and Round Robin Teams with 6 teams, both having 5 x 12-board matches. It is often the case that one event will have say 4 rounds whilst the other has 5 rounds, and that is not a problem.

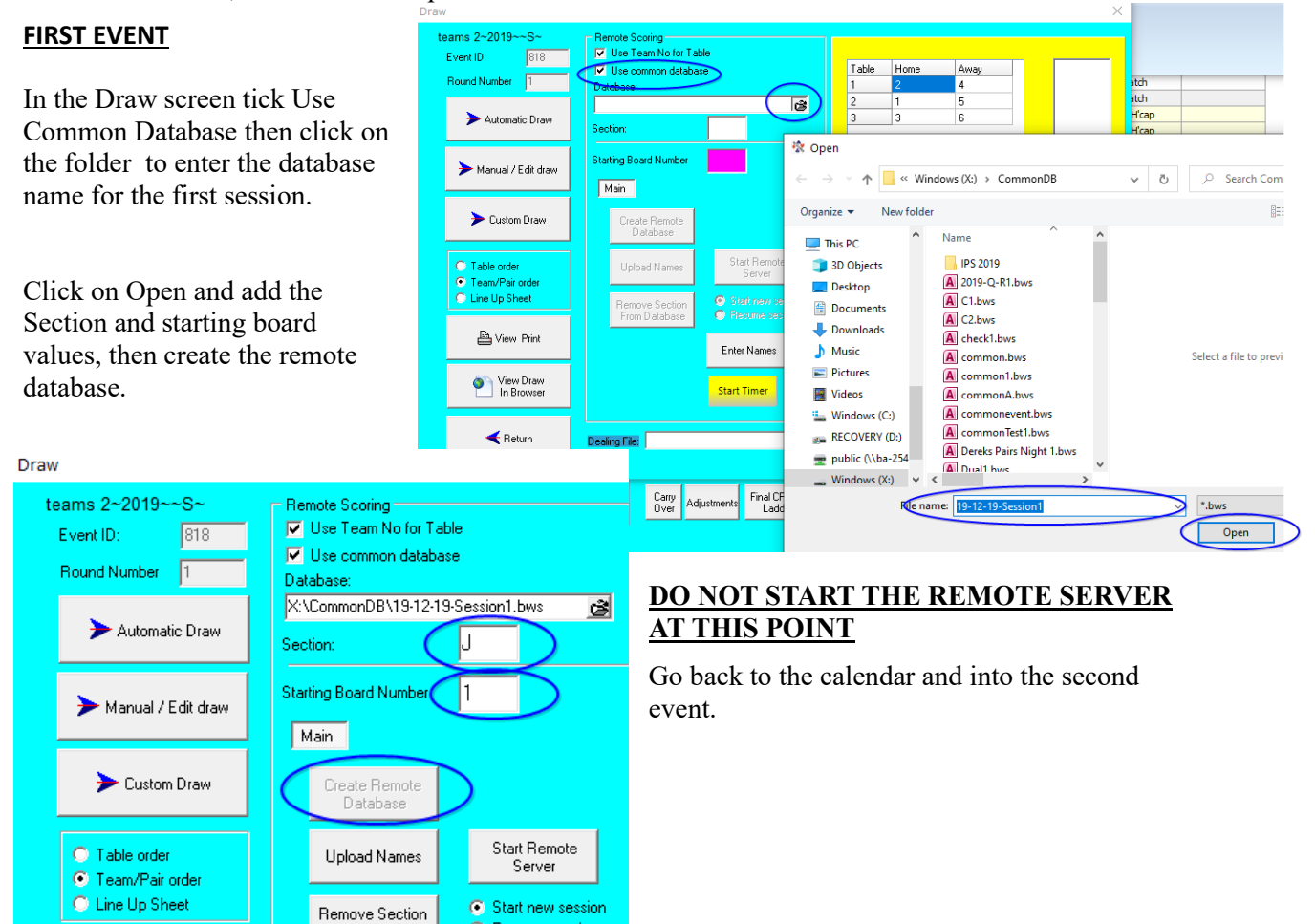

**C** Resume session

From Database

#### **SECOND and SUBSEQUENT EVENTS**

In the second event tick Use Common Database and search for the common database just set up for this round.

Enter a section DIFFERENT FROM the other event section.

Enter the starting board – this may be (and usually is) the same starting board as for the other event, but that is not essential.

If boards are being used in one round that will be used in the other event later then this poses a security issue with players discussing boards, so try and keep them consistent.

Once all the events have been added to the common database then start the remote server from any one event.

Upload names in the Draw screen of each event.

Upload results from the Enter scores screen of each event

Close the Remote Scoring screen at the end of each round and create a NEW common database for each round, adding the session rounds to the new common database.

If the events are Round Robin then the common databases may be created in advance, but for Swiss then need to be created after the Draw is done.

### **When changing Boardsets**

Between certain rounds (depending on the number of boards being played in each round) there will be a change of board sets, so the players will start again at board 1.

Before the new boards are introduced, and after the previous set is completed, the BOS session should be closed and a new BOS event opened for the next set of boards.

NOTE: Scorer does not need to be closed for this, but if Scorer is NOT closed then when the new BOS event is opened the user should click the "BTAdmin" button on the BOS menu.

#### **Advanced Preparation**

It is entirely appropriate to create the BOS events in advance and generate the deals there OR import the deals generated fro other software. This allows the user to switch between BOS sessions easily when time to change Boards. [**BUT NOT DURING PLAY – this would seriously break things**]

If the event is a round-robin in each sub-event, (e.g. 8 teams in each playing 7 rounds) then the draws can be done in advance and all the common databases may be created in advance.

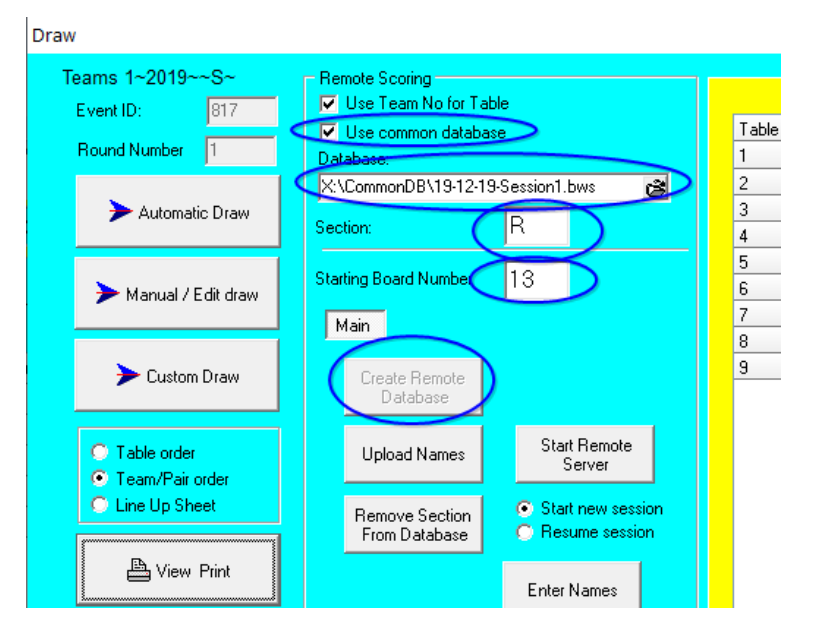